University of Pretoria | **1 How to access the Student Centre and track your application** 

## 4 University of Pretoria - Windows Internet Explorer  $-6-x$ e http://web.up.ac.za/index.asp  $\sqrt{2}$  +  $\frac{1}{2}$  +  $\frac{1}{2}$  X  $\frac{1}{2}$  Bing  $\overline{\rho}$ . Favorites So Internet Explorer cannot d... @ http--appupkp01.up.ac.z... @ PlaypenMenuList @ http--appjvmp01.up.ac.z... @ http--appjvmp01.up.ac.z... @ http--appjvmp01.up.ac.z... @ Inter-appjvmp01.up.ac.z... @ Inter-appjvmp0 **88 - OP Studentesake** University of Pretoria X ☆ ▼ 图 ▼ □ ● ▼ Page ▼ Safety ▼ Tools ▼ ※ UNIVERSITEIT VAN PRETORIA<br>UNIVERSITY OF PRETORIA<br>YUNIBESITHI YA PRETORIA Afrikaans | English Search the UP web | Portal Login ....... **Contact UP** € Tel: +27 12 420 31 Top international quest lecturer Send us an email visits UP **Q** Maps and directions Credit Card Payments Centre for Microbial **C** Ethics Hotline The University's Centre for Microbial Ecology and<br>Senomics (CMEG), led by Professor Don Cowan, has<br>played host to one of the world's most renowned Click on Portal Login on the **Ecology & Genomics** Tuks Scholarship Fund UP Calendar 2014 home pageresearchers in the field of microbial plant 21 March: Human Rights Day polysaccharide degradation and bioconversion of plant 29 March - 6 April: Recess biomass 18 April: Good Friday Read More | More UP News What to study Centre for the University of<br>Pretoria Research Research Apply at UP Advancement at UP of Scholarship Finding solutions<br>for animal and human health challenger Click he Click h Click here **Quick Links About UP:** Information for: More links: Management & Governance  $\blacktriangleright$  Library  $\blacktriangleright$  New Students Faculties  $\boxed{\bullet}$  $\blacktriangleright$  Research  $\blacktriangleright$  UP Students  $\blacktriangleright$  ClickUP Academic Departments F Teaching and Learning  $\triangleright$  Postgraduate Students F TuksSport  $\blacktriangleright$  UP Arts Community Engagement International Students Units & Centres  $\left\vert \mathbf{w}\right\vert$  $\blacktriangleright$  History  $\blacktriangleright$  Alumni  $\triangleright$  Open Tenders  $\blacktriangleright$  Media Office  $\blacktriangleright$  Parents Careers@UP Support Services  $\overline{\mathbf{z}}$  $\blacktriangleright$  UP Publications Donors Enterprises at UP HC & Cocal intranet | Protected Mode: Off  $\frac{1}{2}$  +  $\frac{1}{2}$  100% + **GEBDOORBOOR** →  $\sqrt{9}$   $\frac{ }{ }$   $\frac{10:03 \text{ AM}}{2014/03/13}$ ┻

**How to access the Student Centre and track your application**

Compiled by the Client Service Centre

## University of Pretoria | 2 **How to access the Student Centre and track your application**

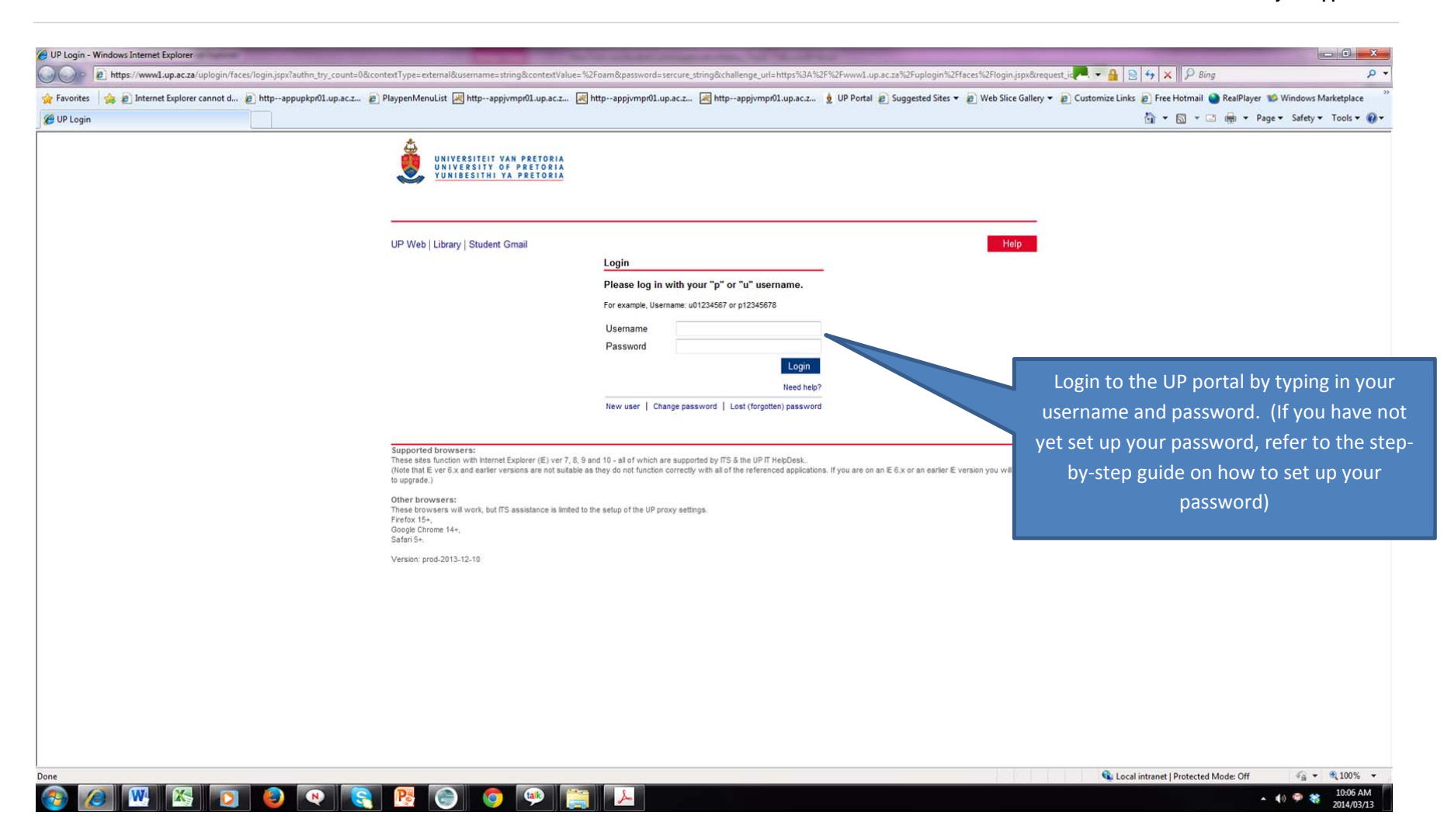

Compiled by the Client Service Centre

University of Pretoria | **3** 

**How to access the Student Centre and track your application** 

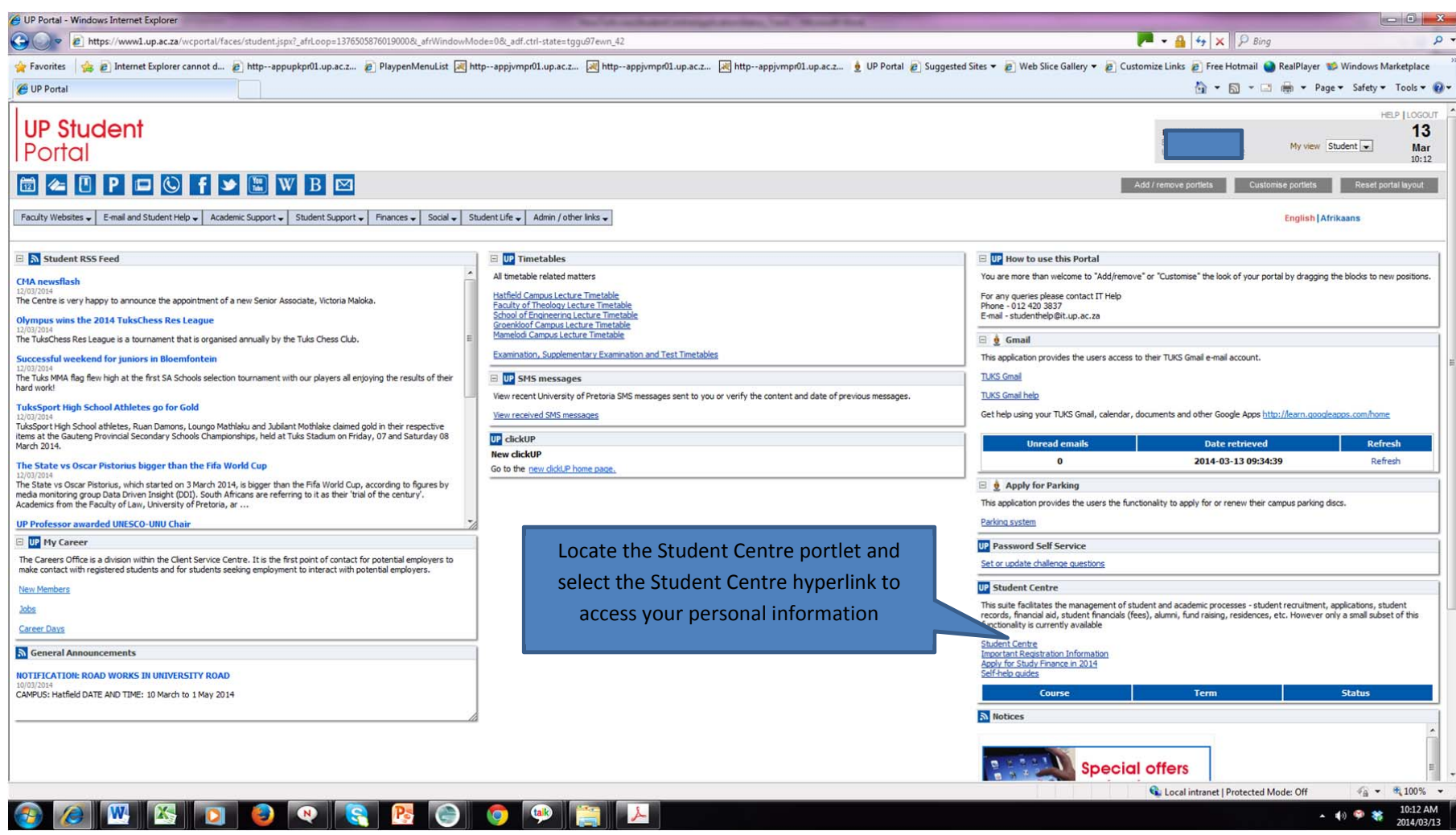

## University of Pretoria | **4 How to access the Student Centre and track your application**

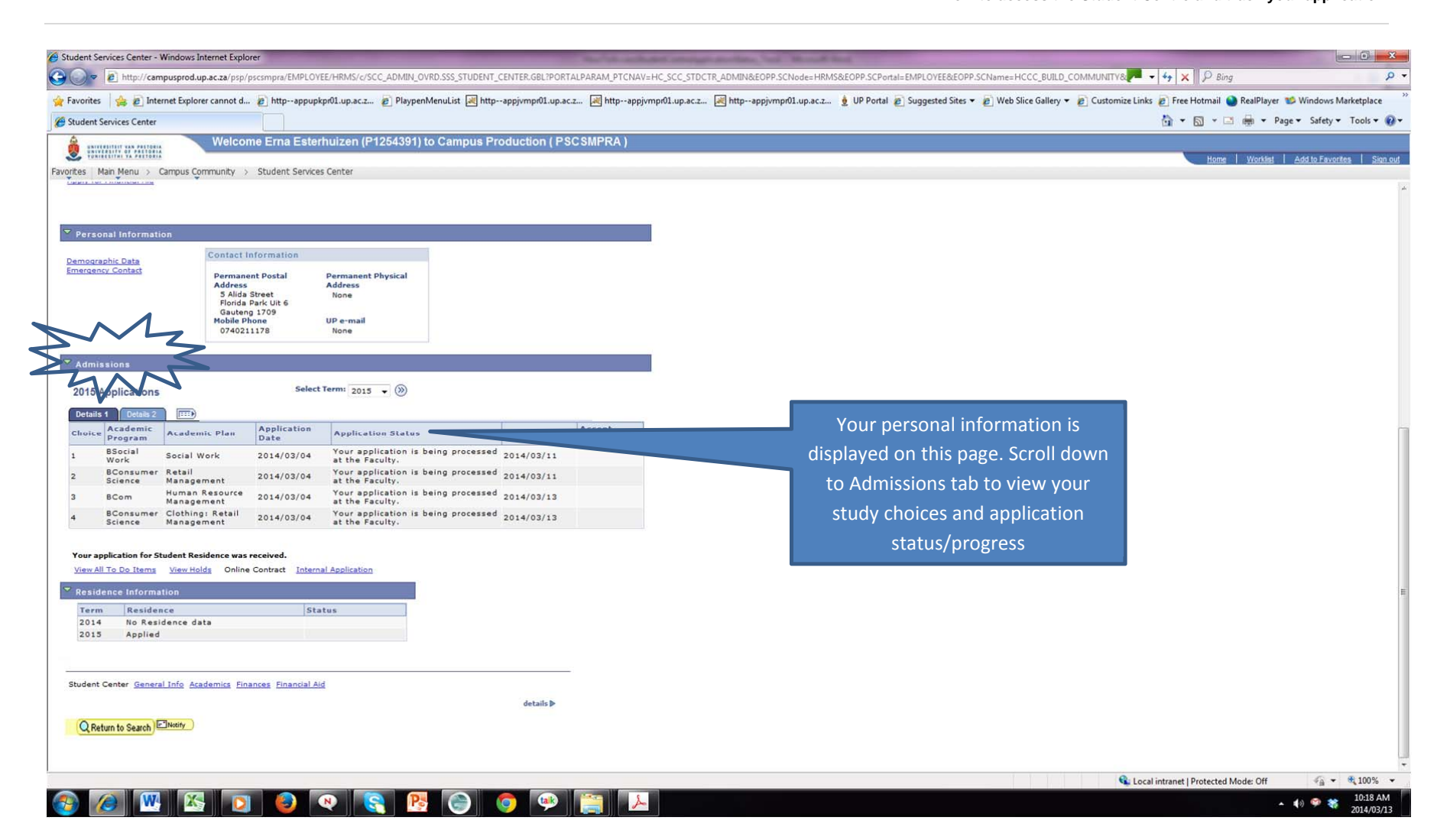